# **Configuration tab - Serial transmission of received messages**

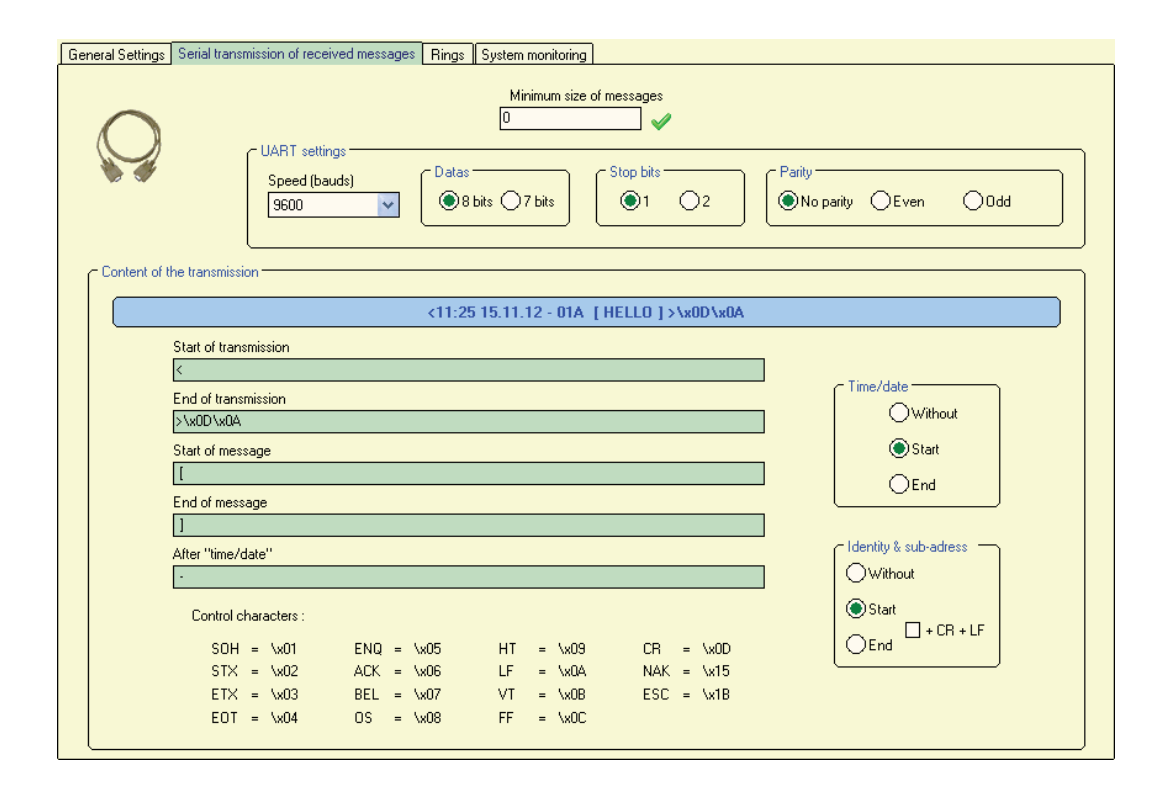

This tab enables to configure the serial output and the text format. NB. This option is not available on Birdy WP R1.

### **Minimum size of the message**

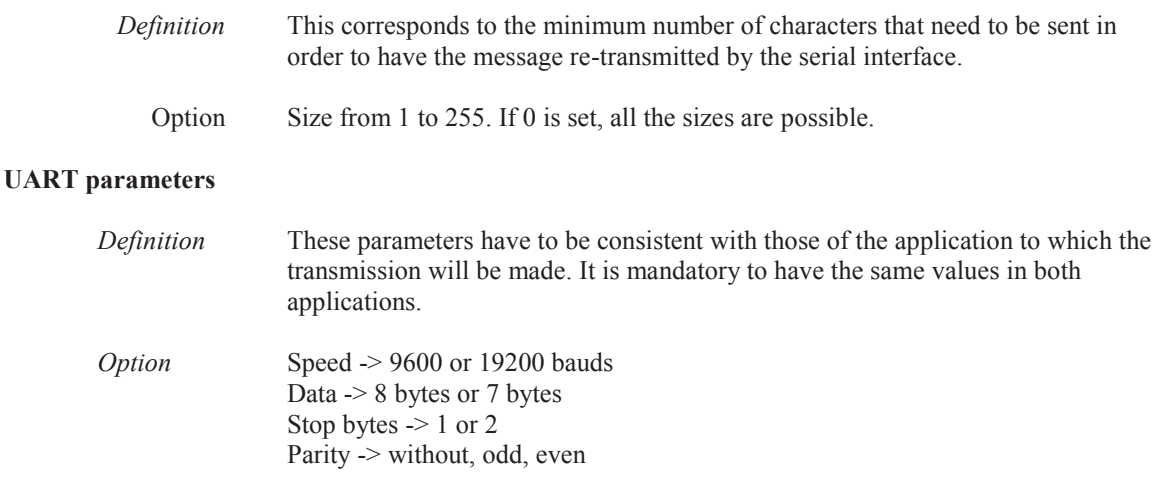

### **Transmisson content**

*Definition* Enables to format the message that will be re-transmitted**.** 

*Example* 

### <11:25 15.11.12 - 01A | HELLO ] >\x0D\x0A

# *Option* **Start / End of transmission**

Characters at the beginning and /or at the end of the transmission: in order to mark out the beginning and the end of transmission.

#### **Start / End of message**

One character at the beginning and/or end of the message: in order to mark out the beginning and the end of the message.

### **Time/date**

Defines the position and the display of time and date in the transmission **No:** No display of the date and time in the transmission content.  **Start**: Date and time will be displayed at the beginning of the transmission **End :** Date and time will be displayed at the end of the transmission.

### **Identity & sub address**

 Defines the position and the display of the transmission sub-address. **No:** No indication of the sub-address in the transmission content. **Start:** Sub-address is displayed at the beginning of the message. **End :** Sub-address is displayed at the end of the message **CR+LF** : enables the cursor to make a line break after each sentence.

# **Control character**

If needed, enables to inserst ASCII characters in the transmission content.

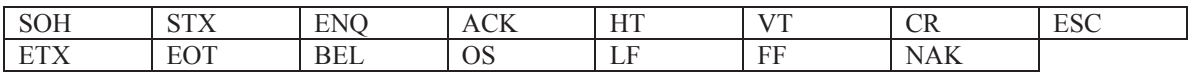